# Collector Checkout Modul utvecklad av Prestaworks AB för PrestaShop

# System och butiksinställningar

# *Avrundning*

Rekommenderade avrundningsinställningar för att minimera avrundningsfel är följande:

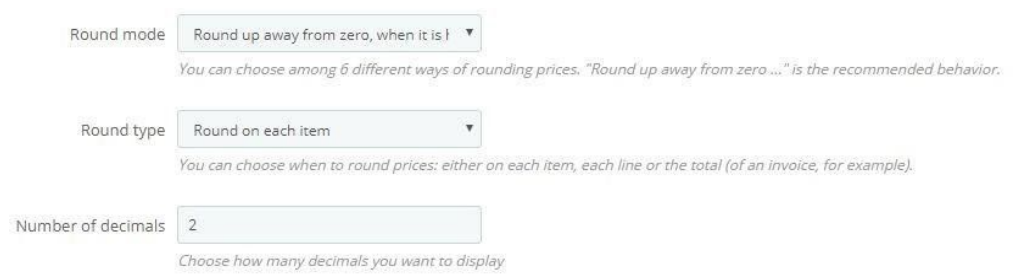

# *Overrides*

Modulent till PrestaShop 1.7 använder sig av en override av *CartController.php* för att omdirigera kunderna till checkout. Modulen behöver således skrivrättigheter till berörda sökvägar på servern.

Modulen till PrestaShop 1.6 använder inte några overrides.

# Allmänna inställningar

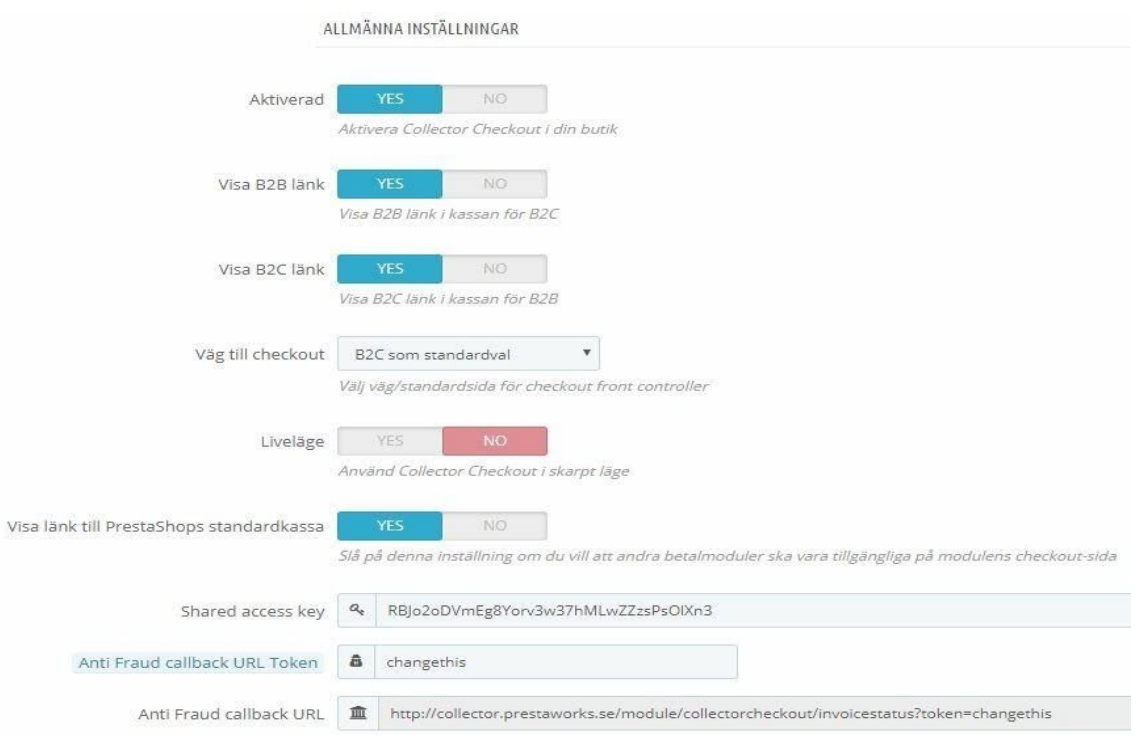

## *Aktiverad:*

Med denna inställning kan du tillfälligt gömma Collectors Checkout från butikens framsida. Som inaktiverad leder alla länkar till PrestaShops standardkassa. Som aktiverad byts länkar till kassan ut mot Collectors Checkout.

Om inte alla länkarna till kassan byts ut beror det troligtvis på att butiken använder sig av ett tredjepartstema som har andra klasser eller ID:n på de html-objekt/länkar som ska bytas ut.

Detta kan i så fall korrigeras i modulens källkod med hjälp av javascript i filen: *collectorcheckout/views/js/collectorcheckout\_replace.js*

## *Visa B2B länk:*

Denna inställning visar en länk till kassan för företagskunder invid checkouten för privatkunder. Slå endast på denna om B2B ska vara aktivt samt om det ska vara möjligt att ta sig dit via checkouten.

## *Visa B2C länk:*

Denna inställning visar en länk till kassan för privatkunder invid checkouten för företagskunder. Slå endast på denna om B2C ska vara aktivt samt om det ska vara möjligt att ta sig dit via checkouten.

## *Väg till checkout:*

Välj vilken kassa som ska vara förvald (Företagskassa – B2B eller kassa för privatkunder – B2C) när man länkas vidare till Collectors checkout.

#### *Liveläge:*

Med denna inställning väljs om Test- eller Liveuppgifter ska användas vid rendering av Checkouten eller andra anrop mot Collectors API.

# V*isa länk till PrestaShops standardkassa:*

Slå av eller på en länk invid checkouten som leder till PrestaShops standardkassa där andra betalmoduler kan användas. Aktivera endast denna länk om andra betalmoduler ska användas.

# *Shared access key:*

Accessnyckel som tillhandahålls av Collector.

# *Anti Fraud callback URL Token:*

Denna token används för att göra callbacken unik. Ändra gärna detta till ett unikt, alfanumeriskt värde innan Collector Checkout sätter upp Anti Fraud callback.

## Anti Fraud Callback - URL

Denna adress kommer att användas för att göra anrop tillbaka till butiken om beställningar som granskats av Collectors Anti Fraud-system. Ge den till Collector för att möjliggöra status byten på ordrar som utlöses av Anti Fraud-systemet.

# *Verifiering med Bankid:*

Handlaren kan välja om kunden måste verifiera sig med Bankid innan köpet kan slutföras. Collector kan aktivera en inställning på en handlares konto för att få ut personnummer när ordern hämtas från Collectors API. Om denna inställning är på kommer personnumret att sparas på kundens födelsedag. Notera att de sista 4 siffrorna kommer inte att sparas på

# kundens konto.

*Sverige-inställningar*

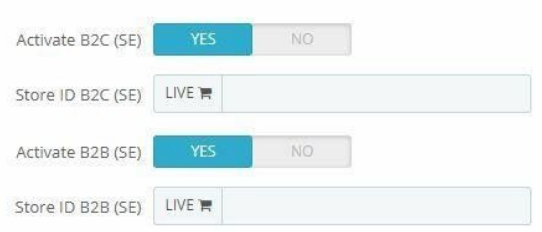

Aktivera B2C och/eller B2B samt ange Store ID för Sverige som tillhandahålls av Collector.

## *Norge-inställningar*

Aktivera B2C och/eller B2B samt ange Store ID för Norge som tillhandahålls av Collector Bank.

# Test- och liveinställningar

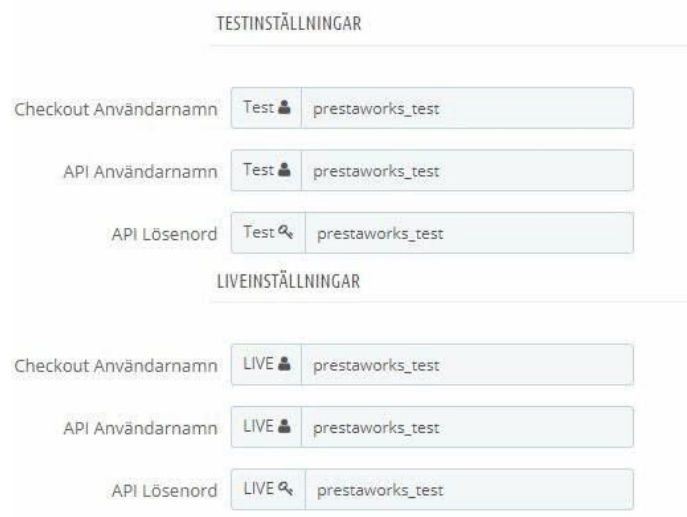

# *Test- och live inställningar*

Mata in uppgifter som erhålls av Collector. Växla mellan uppgifterna med hjälp av inställningen "Liveläge".

# *Orderstatusar*

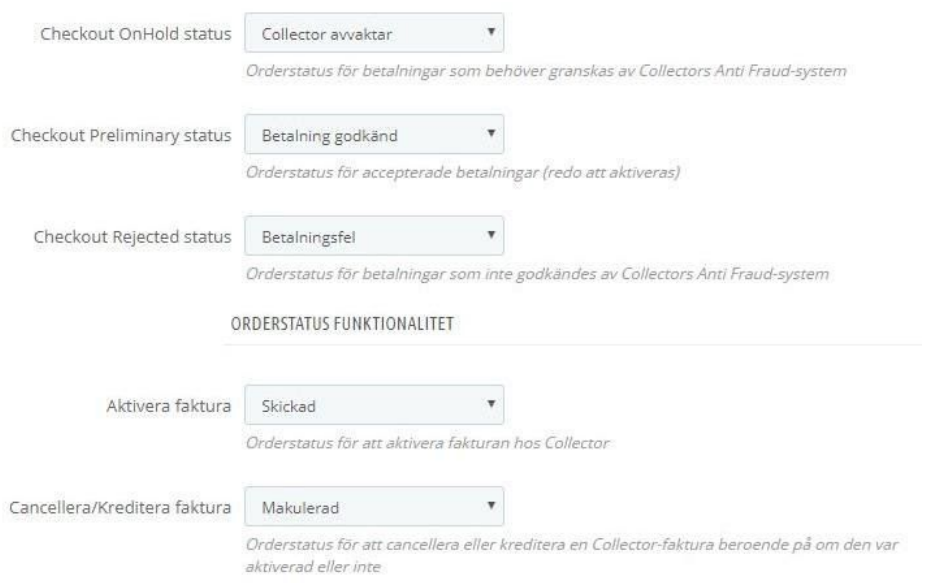

## *Checkout OnHold status:*

Denna orderstatus används på betalningar som ännu inte granskats av Collector. Om en order har denna status är den inte redo att aktiveras. Denna status måste tilldelas en motsvarande status i PrestaShop.

## *Checkout Preliminary status:*

Betalningen är granskad, godkänd och redo att aktiveras. Denna status måste tilldelas en motsvarande status i PrestaShop.

#### *Checkout Rejected status:*

Betalningen godkändes inte av Collectors Anti Fraud-system, och är därmed ogiltig. Denna status måste tilldelas en motsvarande status i PrestaShop.

#### *Aktivera faktura:*

Denna status kan användas för att aktivera en order som har fått status "Preliminary". Då görs anrop via Collectors API för att uppdatera fakturan hos Collector. Det är valfritt att koppla funktionalitet mot statusar i PrestaShop. Aktivering kan även göras i Collectors panel.

#### *Cancellera/Kreditera faktura:*

Denna status kan användas för att cancellera eller kreditera en order beroende på om den var aktiverad eller inte. Då görs anrop via Collectors API för att uppdatera fakturan hos Collector. Det är valfritt att koppla funktionalitet mot statusar i PrestaShop. Cancellering/Kreditering kan även göras i Collectors panel.

# *Delvis makulera och kreditera en betalning*

Modulen har stöd för att delvis kreditera och/eller debitera en beställning. Dessa anrop kallas replaceInvoice samt adjustInvoice. Operationen som heter adjustInvoice operation är endast möjlig på ordrar som redan blivit aktiverade, medans operationen som heter replaceInvoice kommer att ersätta hela fakturan innan den aktiveras. Detta kan göras via Back Office, inne på en ordersida.

En sektion kallad "Administrate Collector Invoices" kommer att presentera orderraderna för beställningen samt möjlighet att ändra dessa rader (kvantitet och pris) och lägga till en kommentar.

För att administrera en beställning som redan skickats (adjustInvoice) ska administratören ange kvantitet på den raden man önskar modifiera samt belopp. Beloppet ska anges som skillnad på det gamla beloppet och det nya beloppet på raden. Vill man t.ex. minska ett pris med 5, skriver man -(minus) 5 under "Price adjustment". Vill man inte modifiera ett pris måste man ange belopp 0 (noll) innan man trycket på "Adjust Invoice".

För att administrera en beställning som inte skickats än så är processen liknande. Denna gång ska administratören dock ange det nya beloppet man vill raden ska ha. Om det befintliga värdet på en rad är t.ex. 30 SEK och man vill att det nya beloppet ska vara 35 SEK, skriver man 35 SEK under kolumnen "Price adjustment".

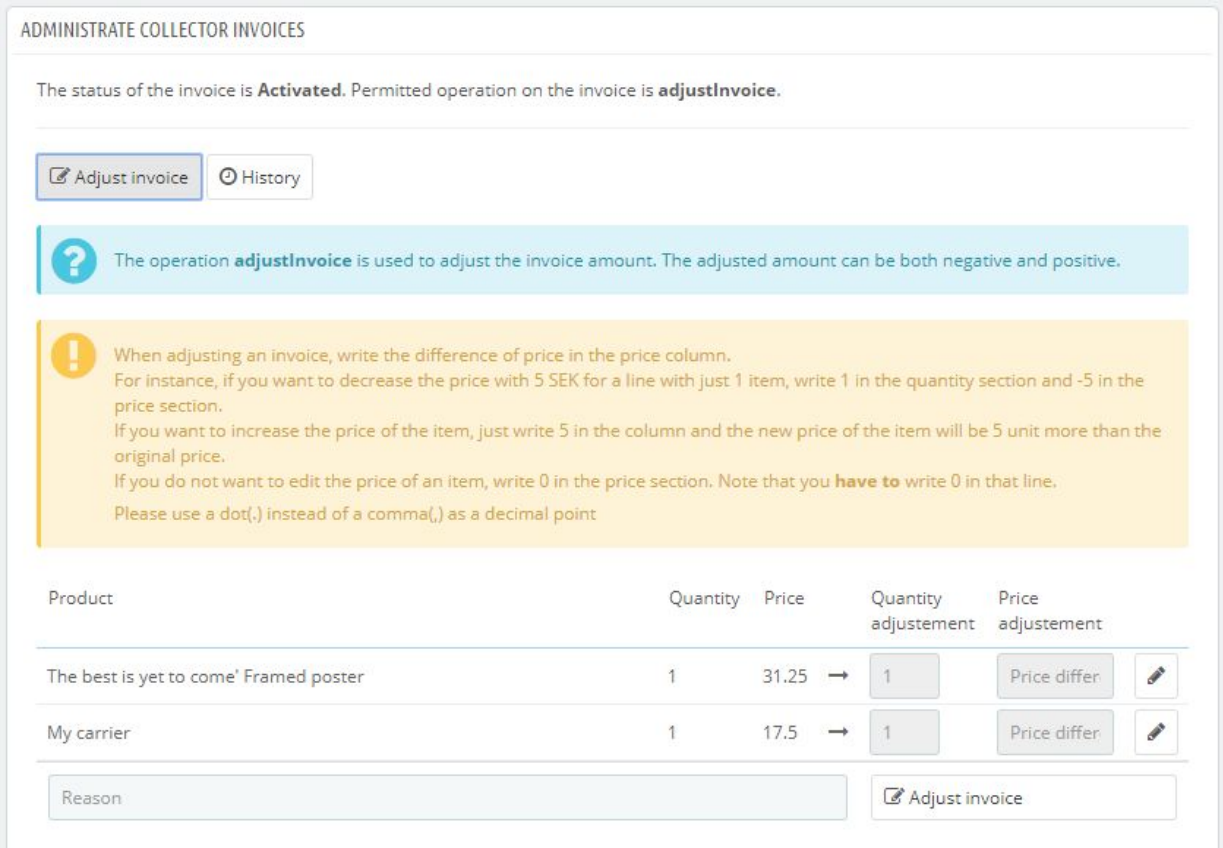

# *Utlämningsställen*

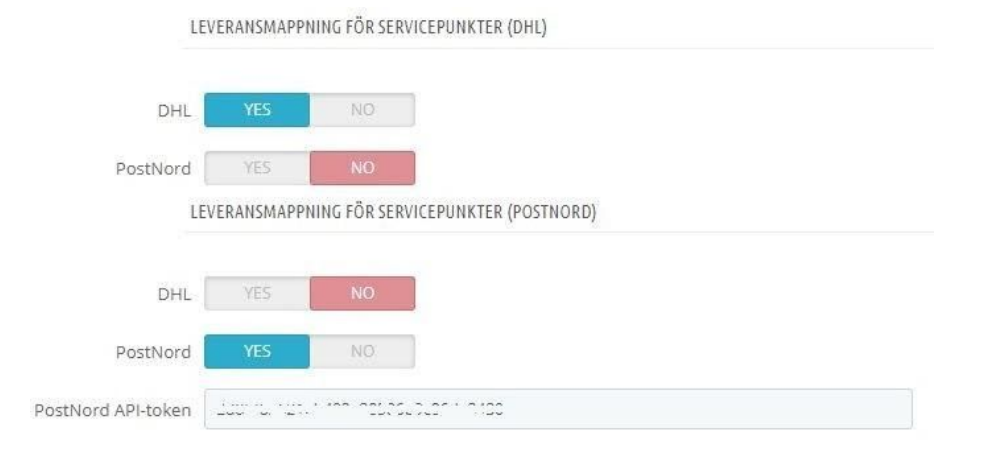

Collector Checkout för PrestaShop erbjuder möjligheten att använda sig av DHL och PostNords API:er för att låta kunden välja ett eget utlämningsställe baserat på angivet

postnummer. För att använda sig av PostNords API krävs att man registrerar sig och erhåller en API-token som ska anges i modulens konfiguration under *PostNord API-token*. Registrera på <https://developer.postnord.com/>. DHL:s API kräver ingen nyckel. API:erna har begränsade antal anrop per dag. Kontakta DHL och PostNord för mer information.

Sedan är det bara att mappa butikens fraktalternativ mot respektive API i modulens konfiguration. Information om kunden har valt en egen servicepunkt kommer att synas på ordersidan.

## *Back office*

Anrop på ordrar som sker via API kommer att loggas inne på respektive order. Det är viktigt att loggmeddelandena kontrolleras efter att API-funktioner använts (t.ex Aktivera faktura, cancellera faktura, Skicka om faktura via post eller mejl m.m.).

Nytt för de senaste versionerna är att ordernumret hos Collector kommer att uppdateras till PrestaShops ordernummer i samband med att ordern skapas i PrestaShop. Detta betyder att det blir färre ordernummer att hålla reda på både för kund och för administratörer.

## *Support*

För buggar/support - Kontakta Prestaworks AB via kontaktformuläret på <https://www.prestaworks.se/kontakta-oss/>

Beskriv problemet så utförligt ni kan och bifoga alla uppgifter som kan vara av användning vid eventuell felsökning.